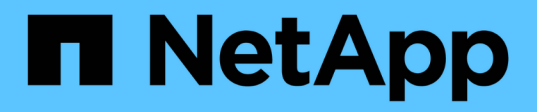

## **Effectuer une mise à niveau propagée du système d'exploitation du cluster**

SnapManager for Hyper-V

NetApp October 04, 2023

This PDF was generated from https://docs.netapp.com/fr-fr/snapmanager-hyper-v/task-map-luns-afterthe-windows-server-2016-node-addition.html on October 04, 2023. Always check docs.netapp.com for the latest.

# **Sommaire**

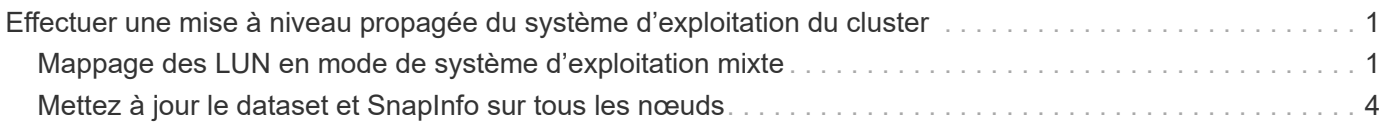

## <span id="page-2-0"></span>**Effectuer une mise à niveau propagée du système d'exploitation du cluster**

Vous pouvez effectuer une mise à niveau propagée par un système d'exploitation de cluster (OS) afin de mettre à niveau les nœuds du système d'exploitation du cluster sans arrêter SnapManager pour Hyper-V. Cette fonctionnalité assure la conformité aux contrats de niveau de service en réduisant les temps d'indisponibilité.

Les clusters de basculement qui exécutent SnapManager pour Hyper-V peuvent être mis à niveau de Windows Server 2012 R2 vers Windows Server 2016 et Windows Server 2019 sans temps d'indisponibilité.

Pour plus d'informations sur les avantages de la mise à niveau propagée par le système d'exploitation de cluster, les processus d'installation et les limites, consultez les informations associées.

#### **Informations connexes**

["Microsoft TechNet : mise à niveau propagée du système d'exploitation du cluster"](https://docs.microsoft.com/en-us/windows-server/failover-clustering/cluster-operating-system-rolling-upgrade)

## <span id="page-2-1"></span>**Mappage des LUN en mode de système d'exploitation mixte**

Lorsque vous effectuez une mise à niveau propagée du système d'exploitation du cluster, vous pouvez suivre la procédure suivante pour annuler le mappage des LUN à partir du nœud Windows 2012 R2 et les remappage vers le nœud Windows Server 2016 une fois qu'elles ont été ajoutées au cluster.

#### **Ce dont vous avez besoin**

Le nœud Windows Server 2016 doit être ajouté au cluster.

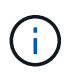

La mise à niveau de Cluster Rolling est prise en charge de Windows Server 2016 à Windows Server 2019

#### **Étapes**

- 1. Connectez-vous à ONTAP System Manager.
- 2. Sélectionnez le LUN mappé sur Windows 2012 R2.
- 3. Cliquez sur **Modifier** et sélectionnez **groupes initiateurs**.

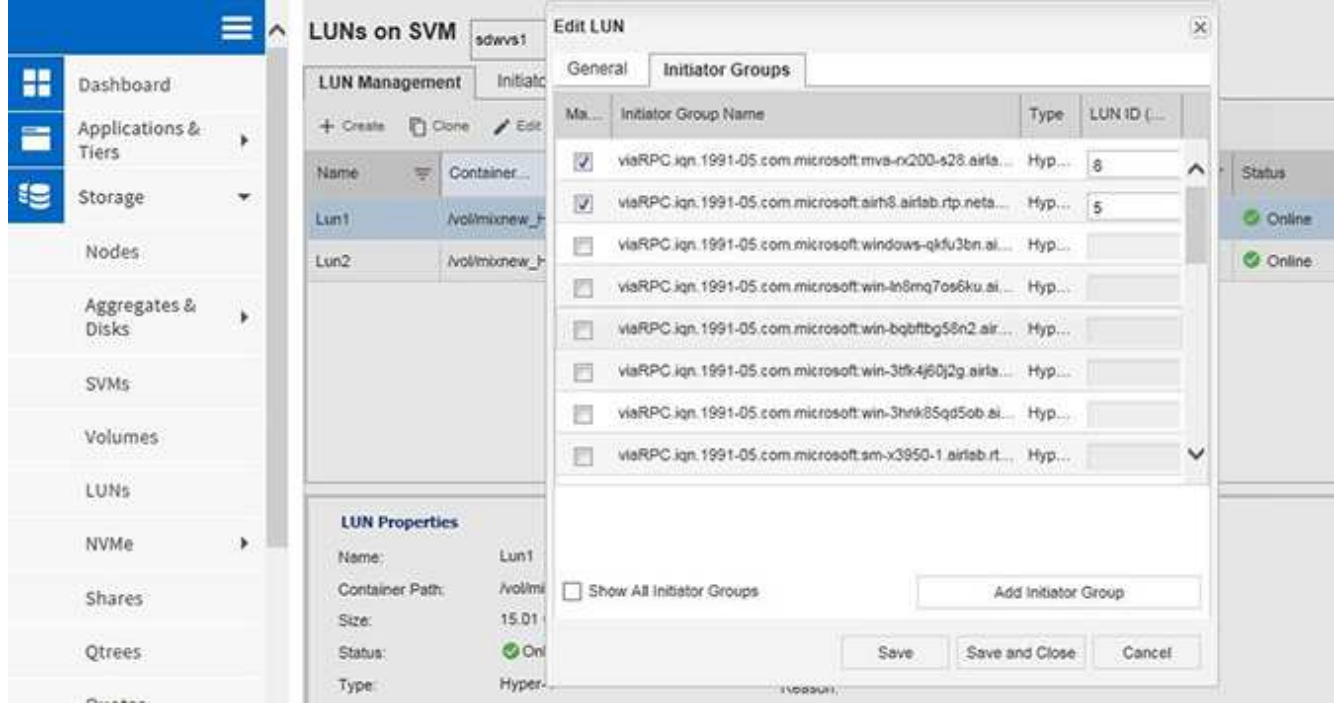

- 4. Décochez la case du groupe initiateur du nœud supprimé du cluster.
- 5. Ajoutez un nouveau groupe initiateur pour tous les nœuds Windows 2016 ajoutés.

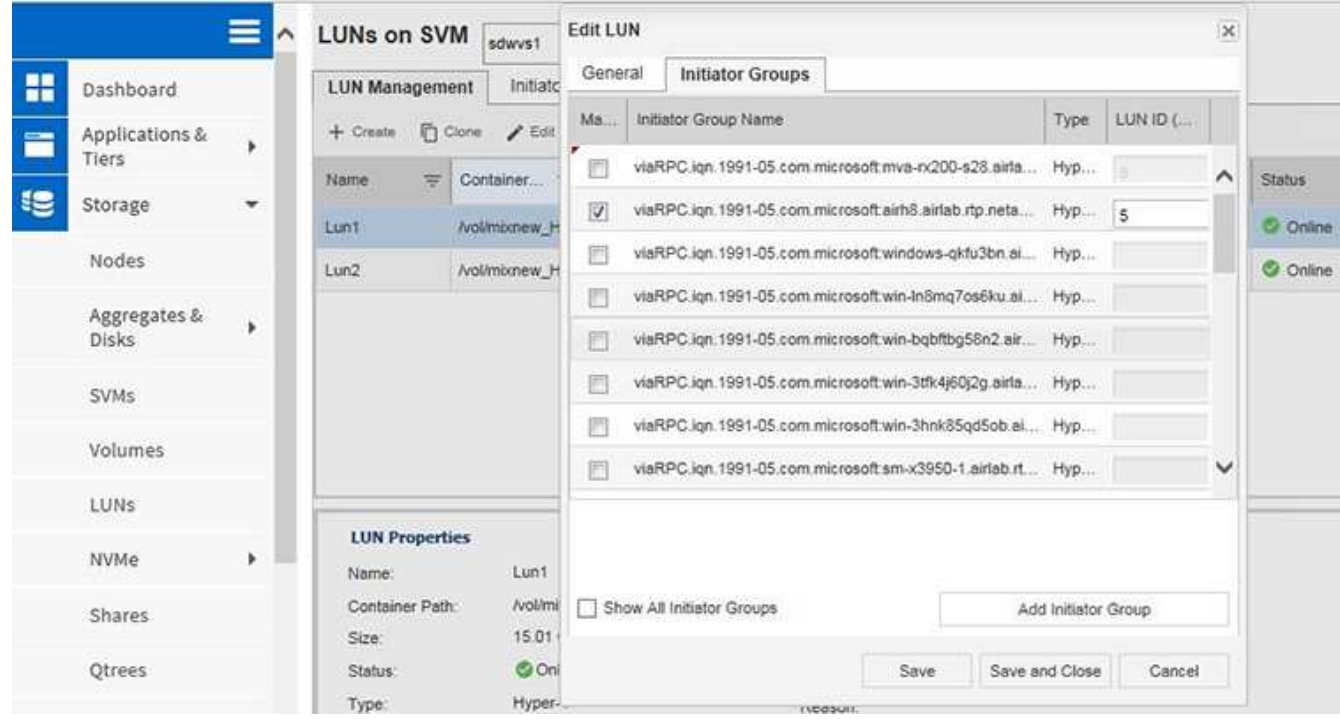

6. Cochez la case en regard du groupe initiateur nouvellement créé pour mapper la LUN sur l'hôte Windows 2016 ajouté au cluster.

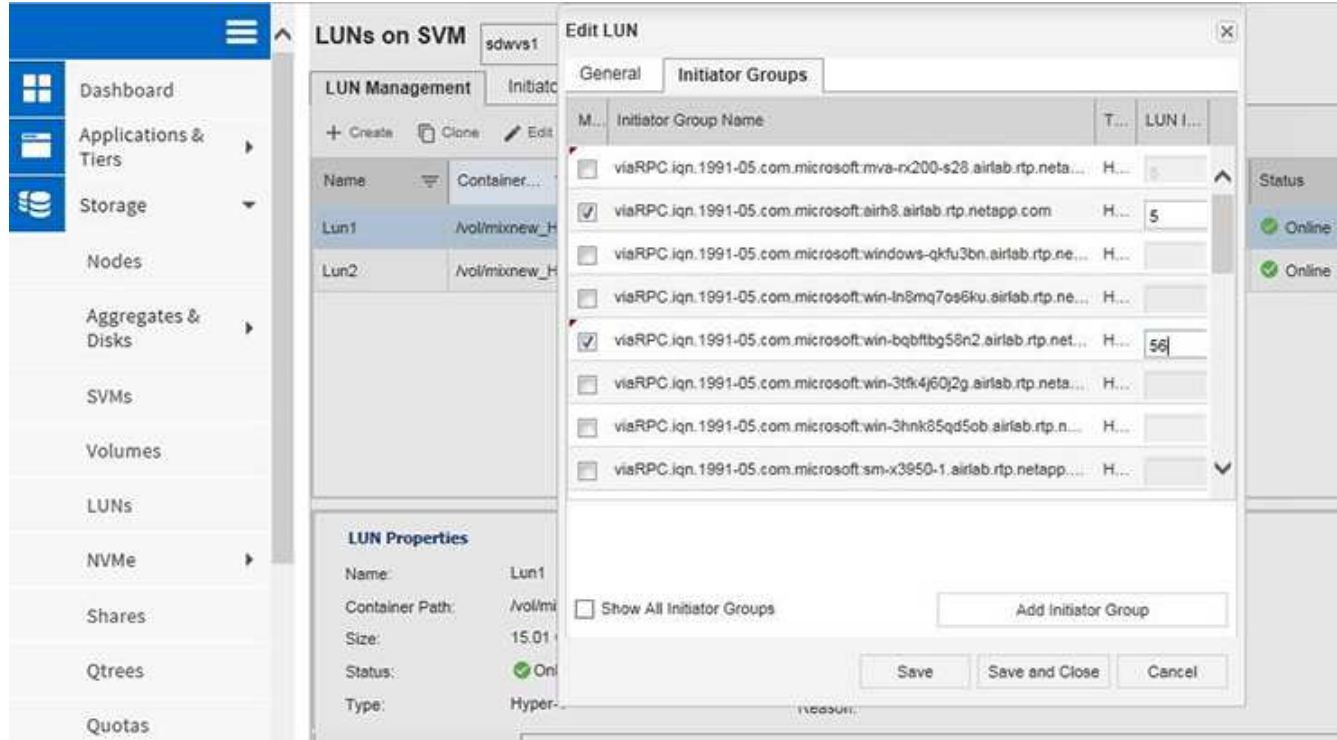

7. Répétez les étapes 4 et 6 pour mapper chaque LUN sur les nœuds Windows 2016.

Toutes les LUN doivent être visibles dans le nœud Windows 2016.

8. Effectuez une nouvelle analyse des disques à partir de l'outil de gestion des disques dans les nœuds Windows 2016.

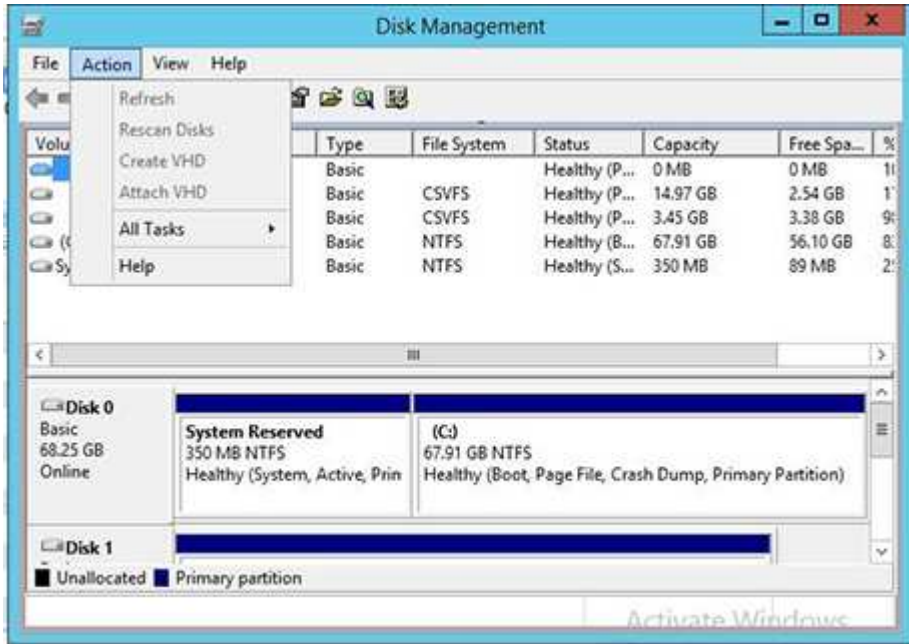

9. Ajoutez la LIF de gestion du stockage dans la nouvelle configuration du protocole de transport Windows 2016 SnapDrive (TPS), puis actualisez les disques.

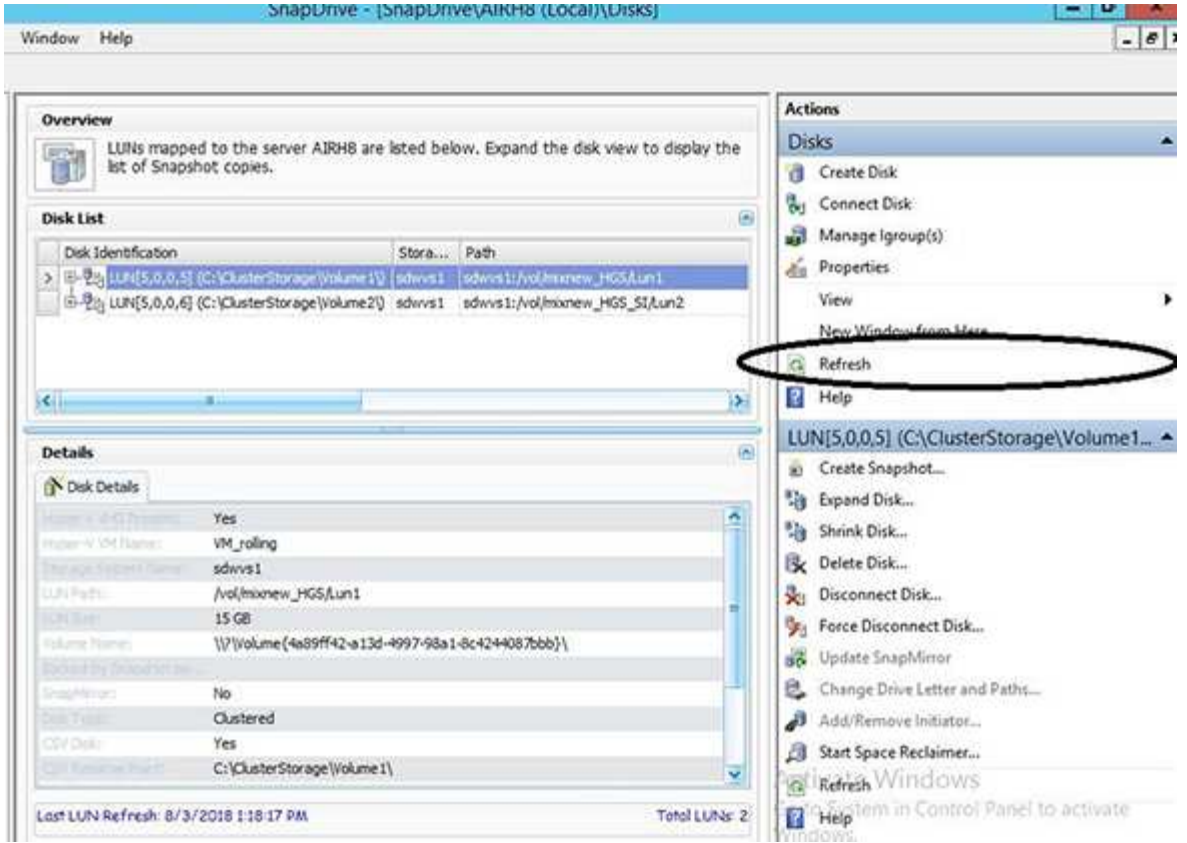

### <span id="page-5-0"></span>**Mettez à jour le dataset et SnapInfo sur tous les nœuds**

Une fois la mise à niveau du système d'exploitation de cluster effectuée, vous devez mettre à jour le dataset et SnapInfo sur tous les nœuds.

#### **Ce dont vous avez besoin**

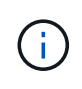

La mise à niveau de Cluster Rolling est prise en charge de Windows Server 2016 à Windows Server 2019 ; la sauvegarde de disque partagé n'est pas prise en charge dans les systèmes d'exploitation en mode mixte.

#### **Étapes**

- 1. Modifiez tous les jeux de données du nœud Windows 2012 R2.
- 2. Vérifiez que tous les ensembles de données disponibles sont visibles sur le nœud Windows 2016.
- 3. Définissez le chemin SnapInfo sur le nœud Windows 2012 R2.
- 4. Vérifiez que le chemin SnapInfo correct est affiché sur le nœud Windows 2016.

#### **Informations sur le copyright**

Copyright © 2023 NetApp, Inc. Tous droits réservés. Imprimé aux États-Unis. Aucune partie de ce document protégé par copyright ne peut être reproduite sous quelque forme que ce soit ou selon quelque méthode que ce soit (graphique, électronique ou mécanique, notamment par photocopie, enregistrement ou stockage dans un système de récupération électronique) sans l'autorisation écrite préalable du détenteur du droit de copyright.

Les logiciels dérivés des éléments NetApp protégés par copyright sont soumis à la licence et à l'avis de nonresponsabilité suivants :

CE LOGICIEL EST FOURNI PAR NETAPP « EN L'ÉTAT » ET SANS GARANTIES EXPRESSES OU TACITES, Y COMPRIS LES GARANTIES TACITES DE QUALITÉ MARCHANDE ET D'ADÉQUATION À UN USAGE PARTICULIER, QUI SONT EXCLUES PAR LES PRÉSENTES. EN AUCUN CAS NETAPP NE SERA TENU POUR RESPONSABLE DE DOMMAGES DIRECTS, INDIRECTS, ACCESSOIRES, PARTICULIERS OU EXEMPLAIRES (Y COMPRIS L'ACHAT DE BIENS ET DE SERVICES DE SUBSTITUTION, LA PERTE DE JOUISSANCE, DE DONNÉES OU DE PROFITS, OU L'INTERRUPTION D'ACTIVITÉ), QUELLES QU'EN SOIENT LA CAUSE ET LA DOCTRINE DE RESPONSABILITÉ, QU'IL S'AGISSE DE RESPONSABILITÉ CONTRACTUELLE, STRICTE OU DÉLICTUELLE (Y COMPRIS LA NÉGLIGENCE OU AUTRE) DÉCOULANT DE L'UTILISATION DE CE LOGICIEL, MÊME SI LA SOCIÉTÉ A ÉTÉ INFORMÉE DE LA POSSIBILITÉ DE TELS DOMMAGES.

NetApp se réserve le droit de modifier les produits décrits dans le présent document à tout moment et sans préavis. NetApp décline toute responsabilité découlant de l'utilisation des produits décrits dans le présent document, sauf accord explicite écrit de NetApp. L'utilisation ou l'achat de ce produit ne concède pas de licence dans le cadre de droits de brevet, de droits de marque commerciale ou de tout autre droit de propriété intellectuelle de NetApp.

Le produit décrit dans ce manuel peut être protégé par un ou plusieurs brevets américains, étrangers ou par une demande en attente.

LÉGENDE DE RESTRICTION DES DROITS : L'utilisation, la duplication ou la divulgation par le gouvernement sont sujettes aux restrictions énoncées dans le sous-paragraphe (b)(3) de la clause Rights in Technical Data-Noncommercial Items du DFARS 252.227-7013 (février 2014) et du FAR 52.227-19 (décembre 2007).

Les données contenues dans les présentes se rapportent à un produit et/ou service commercial (tel que défini par la clause FAR 2.101). Il s'agit de données propriétaires de NetApp, Inc. Toutes les données techniques et tous les logiciels fournis par NetApp en vertu du présent Accord sont à caractère commercial et ont été exclusivement développés à l'aide de fonds privés. Le gouvernement des États-Unis dispose d'une licence limitée irrévocable, non exclusive, non cessible, non transférable et mondiale. Cette licence lui permet d'utiliser uniquement les données relatives au contrat du gouvernement des États-Unis d'après lequel les données lui ont été fournies ou celles qui sont nécessaires à son exécution. Sauf dispositions contraires énoncées dans les présentes, l'utilisation, la divulgation, la reproduction, la modification, l'exécution, l'affichage des données sont interdits sans avoir obtenu le consentement écrit préalable de NetApp, Inc. Les droits de licences du Département de la Défense du gouvernement des États-Unis se limitent aux droits identifiés par la clause 252.227-7015(b) du DFARS (février 2014).

#### **Informations sur les marques commerciales**

NETAPP, le logo NETAPP et les marques citées sur le site<http://www.netapp.com/TM>sont des marques déposées ou des marques commerciales de NetApp, Inc. Les autres noms de marques et de produits sont des marques commerciales de leurs propriétaires respectifs.